# **PELATIHAN PEMBUATAN MEDIA PROMOSI DAN BROSUR DI LKP FLAS COM GAMBUT**

# Muhammad Amin dan Abdurrahman Sidik Fakultas Teknologi Informasi**,** Universitas Islam Kalimantan Email: [maminbjm58@gmail.com](mailto:maminbjm58@gmail.com)

## ABSTRAK

Media Promosi merupakan hal yang penting untuk meningkat daya saing pada Lembaga Pendidikan dan pelatihan karena kebutuhan untuk mendokrak peningkatan minat peserta didik untuk mengikuti pelatihan yang dilaksanakan Lembaga.

Tidak banyak orang yang terampil dalam membutan promosi dan brosur maka dengan pelatihan ini bisa meningkatkan keahlian dalam pembuatan promosi dan brosur.

Promosi dan brosur merupakan sebagai alat untuk untuk meningkatkan layanan yang ditunjukan untuk kepada pelanggan agar bisa mengetahui keunggulan keunggulan produk yang kita tawarkan

*Kata Kunci : media, promosi, produk,Lembaga*

### ABSTRACT

Media Promotion is an important thing to increase competitiveness in the Institute of Education and training because of the need to support the increased interest of students in participating in training conducted by the Institute.

Not many people are skilled in making promotions and brochures, so this training can improve expertise in making promotions and brochures.

Promotions and brochures are a tool to improve the services shown to customers in order to find out the superiority of the products we offer

*Keywords: media, promotions, products, institutions*

#### **PENDAHULUAN**

Promosi adalah ramuan khusus dari iklan pribadi, promosi penjualan dan hubungan masyarakat yang digunakan perusahaan untuk mencapai tujuan iklan dan pemasarannya (Kotler & Keller, 2009: 263).

Promosi merupakan fungsi komunikasi dari perusahaan yang bertanggung jawab menginformasikan dan membujuk/mengajak pembeli Babin (2011: 27).

Tujuan utama dari promosi adalah menginformasikan, mempengaruhi, dan membujuk, serta mengingatkan pelanggan sasaran tentang perusahaan dan bauran pemasarannya (Tjiptono, 2008: 221), sedangkan brosur lainnya adalah sebuah media atau alat promosi yang dicetak (umumnya dari kertas) yang berisikan informasi mengenai suatu penawaran (kelebihan-kelebihan) suatu produk, layanan, program atau apapun itu yang ditujukan untuk sasaran pasar atau pelanggan tertentu. Brosur ini dibagikan secara gratis (cuma-cuma) sebagai upaya produsen dalam hal pemasaran dan promosi

Promosi dan Brosur merupakan alat yang ditujukan untuk meningkatkan daya saing agar tujuan bisa tercapai semaksimal mungkin.

Berdasarkan latar belakang judul yang dipilih, maka perumusan masalah adalah bagaimana melaksanakan kegiatan pelatihan pembuatan Media Promosi dan Brosur yang baik dan memenuhi sasaran, dengan Promosi yang baik diharapakan untuk peserta kursus dapat melihat beberapa informasi yang sesuai dengan bidang yang keinginan peserta kursus, informasi ini bukan hanya di Lembaga tapi juga bisa dilihat secara online, begitu perlunya media promosi dan pembuatan brosur maka perlu adanya pengetahuan di Lembaga Kursus dan Pelatihan (LKP) Flas.com yang beralamat di Pematang Gambut. daerah ini letak nya di daerah yang lingkungan nya adalah pertanian keberadaan kursus nntuk membantu masyarakat sikitar untuk menambah pengetahuan di bidang Imformasi Tehnologi, agar keberadaan kursus dapat dikenenal bukan hanya di sekitar maka diperlukan suatu sarana yang dapat dikenal bukan hanya didaerah sekitar

tetapi juga diluar lingkungan sekitar harus melalui media yaitu Promosi dan brosur,spanduk dan pembuatan Web Online. Pengetahuan membuat promosi diperlukan karena terbatas pengetahuan maka kami dari dosen UNISKA perlu menularkan pengetahuan untuk kemajuan lembaga kursus ini dengan mnegadakan pengandian kepada masyarakat berupa pelatihan keterampilan tentang membuatan media promosi berupa membuat web dan pembuatan Brosur.

#### **KHALAYAK SASARAN**

Sasaran dari kegiatan ini adalah Peserta adalah Masyarakat disekitar Lembaga Kursus dan Pendidikan (LKP) dan karyawan di LKP Flash Com di Kecamatan Gambut Desa Pematang Kabupaten Banjar Kalimantan Selatan

#### **METODE PELAKSANAAN PENGABDIAN**

Untuk mencapai tujuan yang diharapkan, maka pelaksanaan pengabdian sistem ini Teknik atau metode yang digunakan agar peserta berhasil dalam pelatihan ini adalah *:*

- 1. Pemberian materi singkat tentang Pembuatan Media Promosi dan Brosur dengan peralatan LCD Proyektor.
- 2. Pengenalan Software Pembuatan Media Promosi dan Brosur
- 3. Tanya jawab
- 4. Praktikum langsung terhadap pesera.
- 5. Pemecahan masalah langsung saat praktikum.

#### **HASIL DAN PEMBAHASAN**

Pelaksanaan Kegiatan

Pelaksanaan Kegiatan di bagi dua materi yaitu :

1. Pembuatan Brosur dilakukan oleh Abdurrahman Sidik S.Sn, M.Ds dengan cara Teori dan Praktek dibantu oleh mahasiswa.

2. Pembuatan Web dilakukan oleh Muhammad Amin, S.Kom dengan cara Teori dan Praktek dibantu oleh mahasiswa.

## **Materi Yang disampaikan**

Materii yang pertama adalah pembuatan Brosur dan Spanduk adapun meteri itu adalah :

#### *1. LATIHAN ORNAMEN*

a. Buat obyek 1 dengan Spiral Tool dan obyek 2 dengan Ellips Tool seperti yang tampak pada gambar dibawah ini.

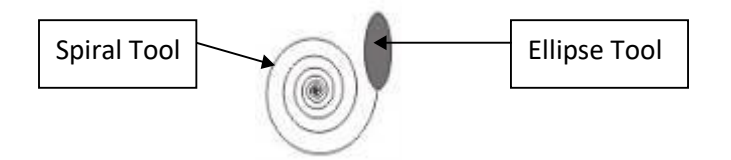

Klik kanan obyek 2, klik Fill Tool dan pilih Fill Color Dialog untuk memunculkan kotak dialog Uniform Fill dan pilih sembarang arna.

Pilih ke-2 obyek tersebut dan kelompokkan dengan meng-klik tombol Group pada bagian Property Bar.

- b. Buka kotak dialog Transformations dengan perintah Arrange, Transformation dan Scale untuk mencerminkan obyek.
	- a. Pastikan tombol Scale and Mirror aktif.
	- b. Klik tombol Horizontal Mirror.
	- c. Ubah nilai H dan V dengan persentase 100% agar ukuran obyek tidak berubah.
	- d. Pilih titik pencerminan yang terletak pada bagian kanan tengah.
	- e. Klik tombol Apply To Duplicate untuk mencerminkan dan sekaligus menggandakan obyek.

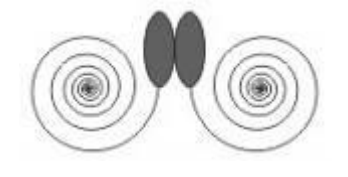

- c. Aktifkan kembali kotak dialog Transformations.
	- a. Pastikan tombol Scale and Mirror aktif.
	- b. Klik tombol Vertical Mirror.
	- c. Ubah nilai H dengan persentase 150%, nilai V dengan persentase 150% agar ukuran obyek lebih besar 150%.
	- d. Pilih titik pencerminan yang terletak pada bagian atas tengah.
	- e. Klik tombol Apply To Duplicate untuk mencerminkan dan sekaligus menggandakan obyek.

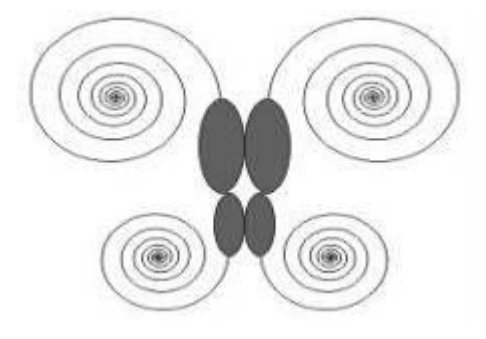

### **2. GARIS BINGKAI**

a. Buatlah obyek seperti gambar dibawah ini.

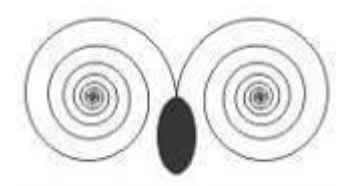

- b. Buka kotak dialog Transformation.
	- a. Pastikan tombol Scale and Mirror aktif.
	- b. Ubah nilai H dan V dengan persentase 50% agar ukuran obyek menjadi lebih kecil 50%.
	- c. Pilih titik pencerminan yang terletak pada bagian bawah tengah.
	- d. Klik tombol Apply To Duplicate untuk mencerminkan dan sekaligus menggandakan obyek. Atur obyek hasil salinan sehingga tampak seperti pada gambar dibawah ini.

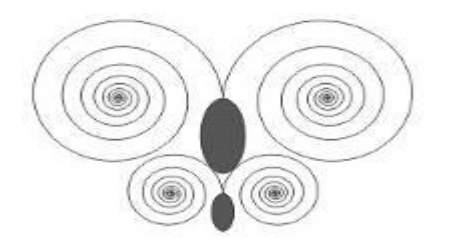

Buka kotak dialog Transformation.

- a. Pastikan tombol Position aktif.
- b. Aktifkan kotak cek Relative Position.
- c. Pilih titik posisi bagian tengah kanan.
- d. Klik tombol Apply To Duplicate sebanyak 7 kali untuk mengatur posisi obyek dan menggandakannya.

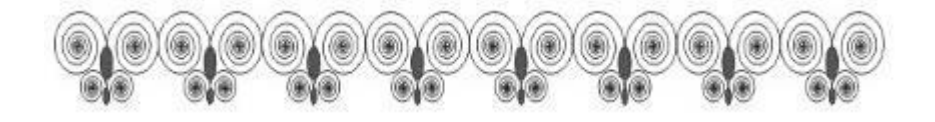

c. Pilih obyek ke-8, untuk memutar dan menggandakan obyek tersebut caranya sama tetapi kotak Angle bernilai 270.

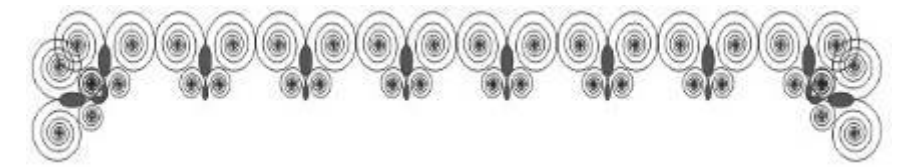

d. Kembangkan obyek sehingga tampak seperti gambar dibawah.

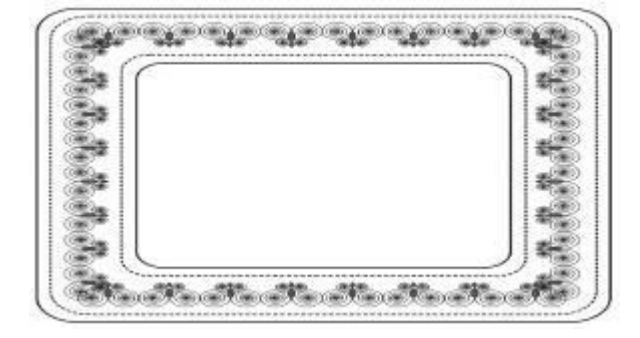

### 3. MEMANGKAS OBYEK

Memangkas obyek mempunyai arti menghapus area obyek yang dilalui oleh obyek lain. Prosedurnya adalah :

a. Siapkan 2 buah obyek seperti pada gambar berikut.

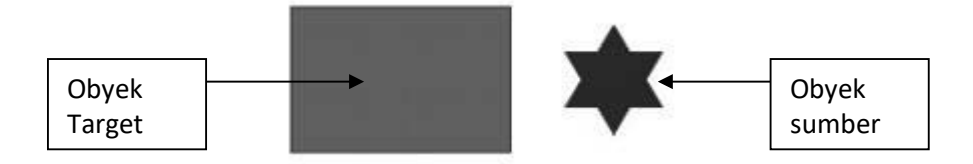

- b. Letakkan obyek sumber diatas obyek target.
- c. Pilih obyek sumber dengan Pick Tool, tekan dan tahan tombol Shift pada keyboard dan klik obyek target.
- d. Pilih perintah Arrange, Shaping, dan Trim, atau klik tombol Trim pada bagian Property Bar.
- e. Geser obyek target dan hasilnya akan tampak seperti pada gambar dibawah ini.

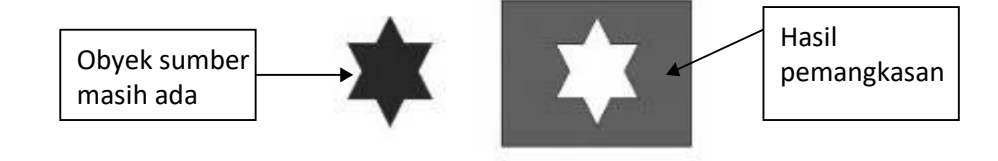

Cara diatas adalah memangkas obyek dimana obyek yang terakhir dipilih yang akan dipangkas.

Untuk memangkas obyek yang diatas atau yang dibawah maka digunakan Back Minus Front atau Front Minus Back.

Prosedurnya adalah :

- a. Siapkan 2 obyek seperti sebelumnya.
- b. Letakkan obyek 2 diatas obyek 1 seperti pada gambar berikut.

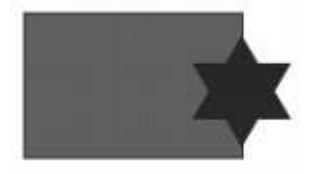

- c. Pilih kedua obyek dengan Pick Tool.
- d. Pilih perintah Arrange, Shaping, dan Fornt minus back atau Back minus Frint, atau klik tombol Fornt minus back atau Back minus Frint pada bagian Property Bar.
- e. Hasilnya akan tampak seperti gambar berikut ini :

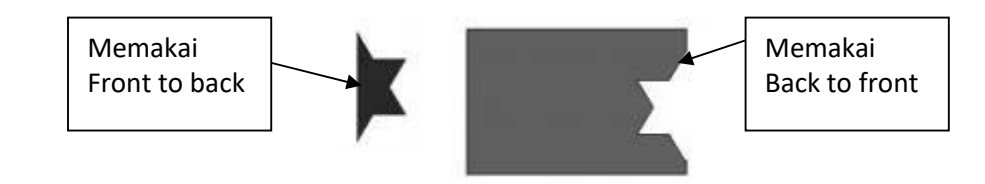

# **4. MENYATUKAN DAN MENGIRIS OBYEK**

Untuk menyatukan beberapa obyek prosedurnya adalah :

a. Buat 3 buah obyek dan susun seperti tampak pada gambar berikut :

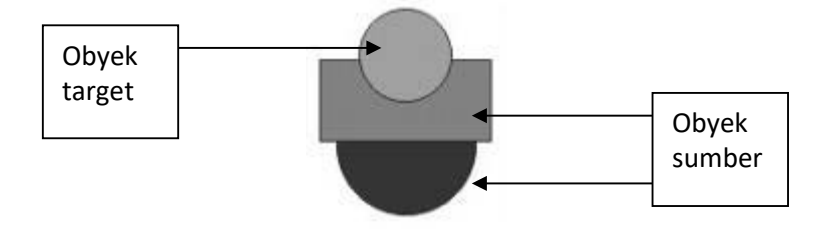

- b. Klik dan tahan tombol Shift pada Keyboard dan pilih kedua obyek sumber dan terakhir klik obyek target.
- c. Pilih perintah Arrange, Shaping, dan Weld, atau klik tombol Weld pada bagian Property Bar untuk menyatukan ketiga obyek.
- d. Hasilnya akan tampak seperti gambar berikut ini :

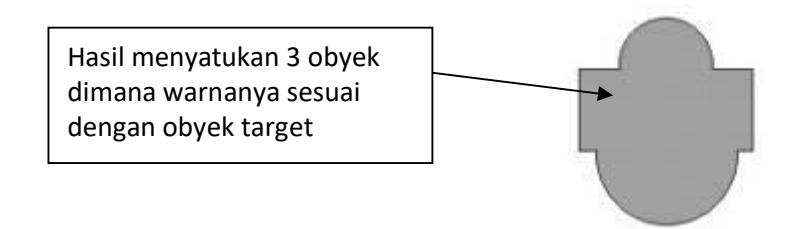

#### **5. PELATIHAN WEBSITE ONLINE**

Website diakses melalui Hyper Text Transfer Protocol (HTTP) atau melalui HTTP Secure (HTTPS) yang merupakan jalur terenkripsi untuk memberikan keamanan dan privasi bagi konten website. Perambah (browser) adalah alat yang digunakan engguna bentuk mengakses halaman web yang disimpan di server hosting.

Ketika pengguna mengakses internet melalui browser, browser tersebut akan mengirimkan sebuah HTTP request. Request tersebut terhubung, ke webserver melalui Internet Service. jasa penyediaan akses internet.

Beberapa ISP yang dikenal di Indonesia di antaranya adalah Telkom Speedy, Telkomsel, Indosat, dan lain-lain.Berbeda dengan mengakses laman, untuk mengakses file yang terdapat di web server, protocol yang digunakan adalah File Transfer Protocol (FTP).

Latihan Web seperti contoh berikut ini

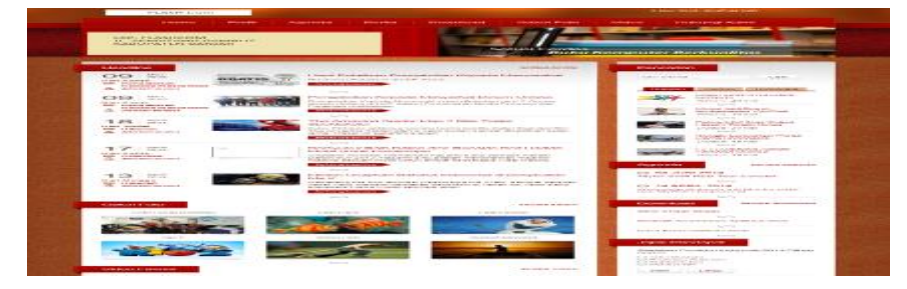

### Hasil Pelatihan

Hasil dari Pelatihan para peserta dapat membuat dengan hasil sebagai berikut :

1. Brosur

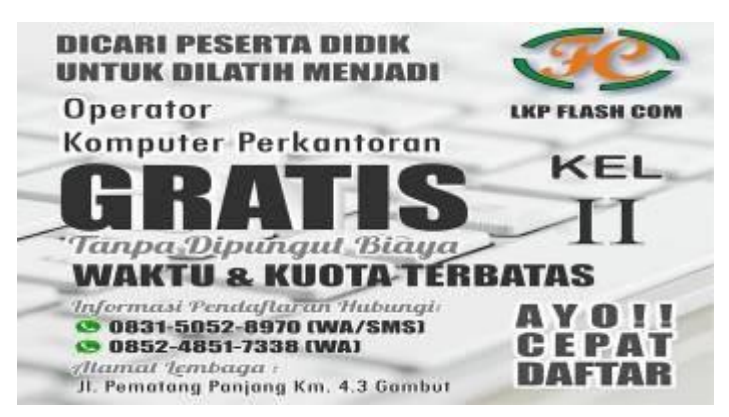

#### 2. Spanduk

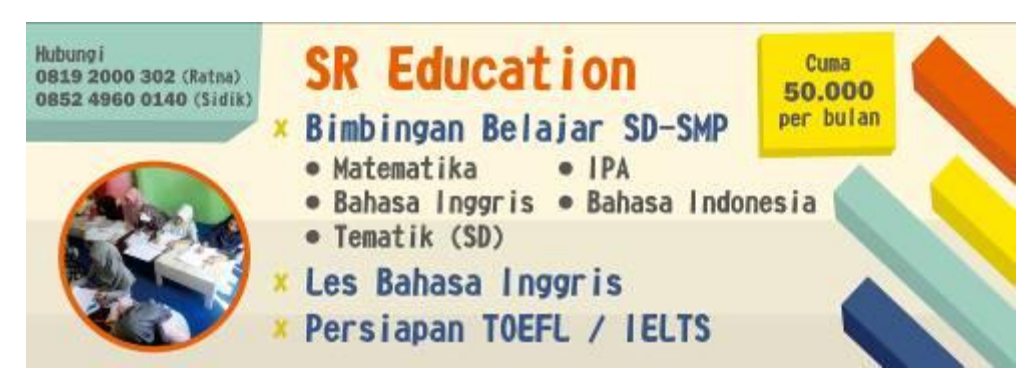

### Foto Dukumentasi Pelaksanaan

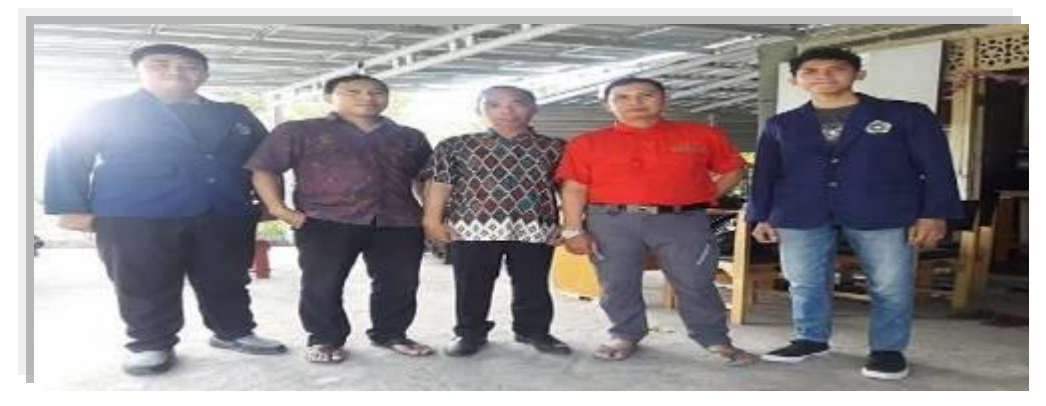

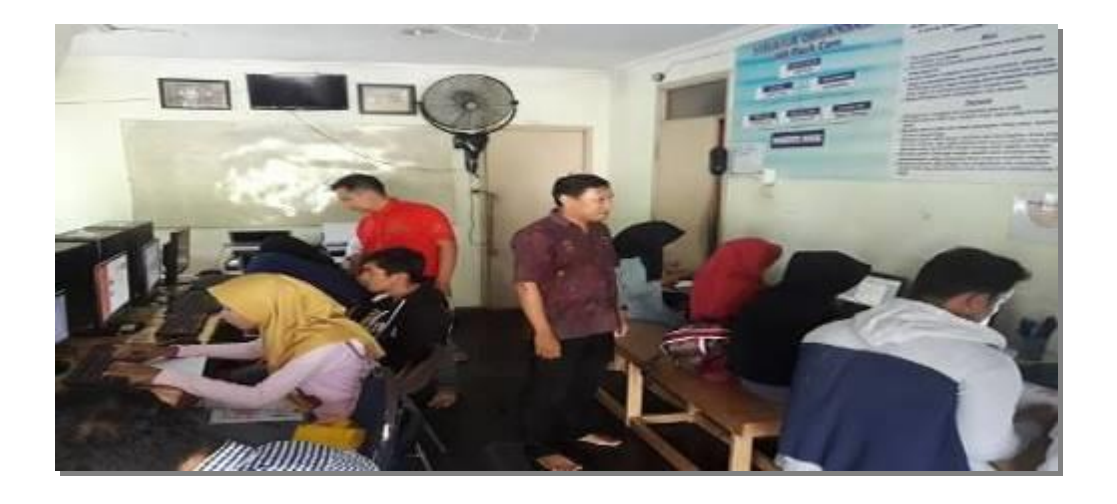

### **KESIMPULAN**

Dengan adanya Pengadian kepada masyarakat ini dapat membantu untuk dosen dapat membantu untuk mendapatakan salah satu tugas Tridarma Peguruan Tinggi dan bagi Lembaga Kursus dapat menunjang mengetahuan mereka dalam hal peembuatan promosi dan pembuatan Brosur serta pengetahuan software baru.

#### **DAFTAR PUSTAKA**

- [1] B Gorunescu, F. (2010). Data Mining: Concept, Models and Techniques. Romania: Springer.
- [2] Hall, C.&, 2009. The Top Ten Algorithms in Data Mining,
- [3] Kamber, J.H. and M., 2006. Data Mining concepts and Techniques,
- [4] Novita, 2014. Pengaruh Promosi Berbasis Sosia Media Erhadap Keputusan Pembelian Produk Jasa Pembiayaan Kendaraan
- [5] Nurgiyantoro, 2014. Pengaruh Strategi Promosi Melalui Social Media Terhadap Keputusan Pembelian Garskin Yang Dimediasi Word Of Mouth Marketing
- [6] Witten, I.H., 2011. Data Mining,
- [7] URL : http://www.infokursus.net/pembinaan.php?cat=lkp (Website dikelola oleh Direktorat Pembinaan Kursus Dan Pelatihan)